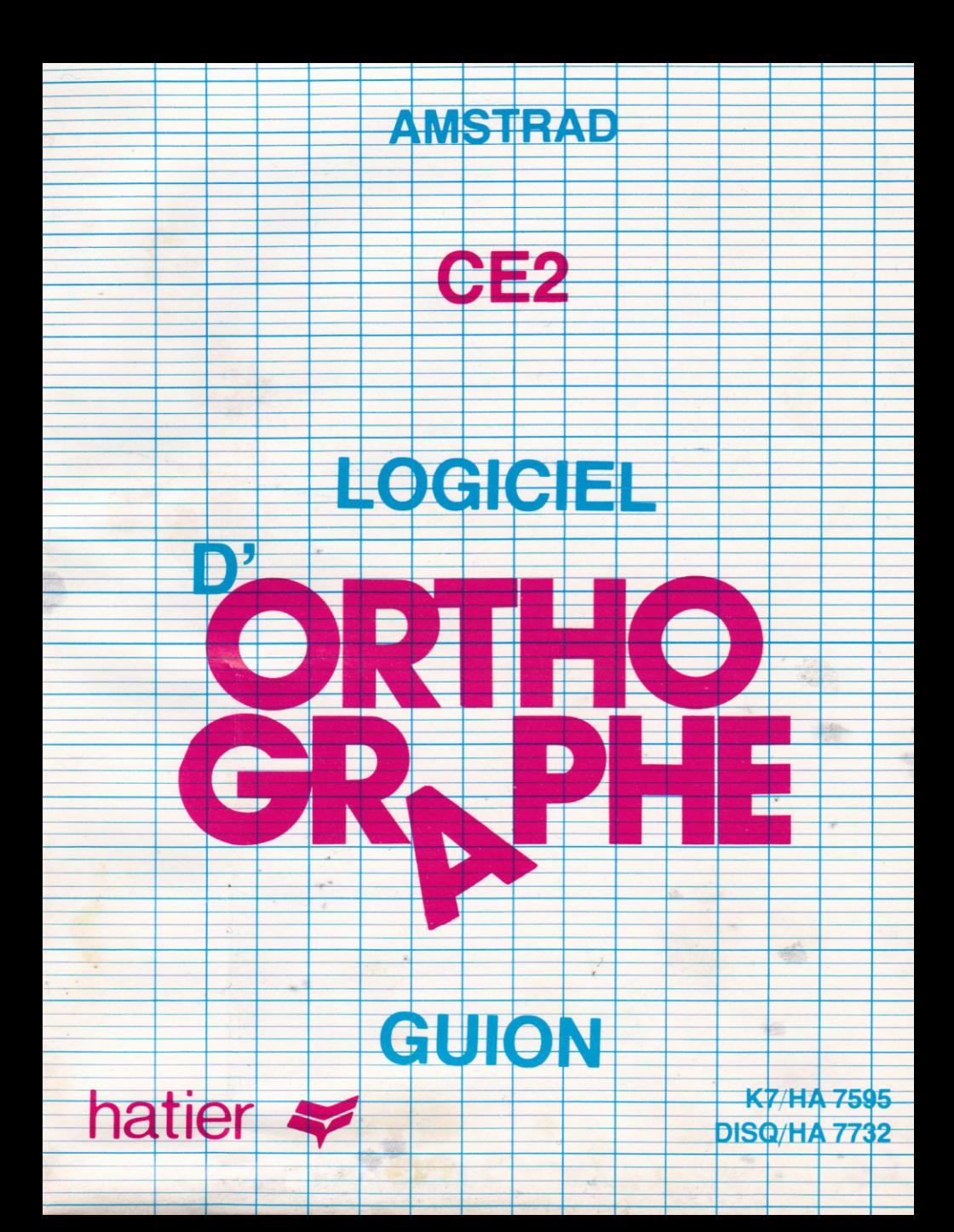

# Logiciel d'ORTHOGRAPHE CE<sub>2</sub>

une réalisation de :

**Jean GUION** Docteur es Sciences de l'Education. Inspecteur Départemental de l'Education Nationale.

Jeanine GUION Orthophoniste

Jean-Christophe GUION

\* Amstrad est la marque déposée de Amstrad Consumer Electronic Ltd.

© SERMAP, Paris, 1986 - ISBN - Disg. Amstrad 2 7293 7595 4 - ISBN - K7 Amstrad 2 7293 7732 9

Copyright et copie :

A l'achat de ce programme pour ordinateur et de sa documentation associée (le logiciel), vous obtenez le droit d'utiliser ce logiciel pour votre usage personnel seulement, sans en effectuer de copies. Ce logiciel est déposé. Il vous est interdit de le louer, le reproduire, le traduire ou le dupliquer sans l'autorisation écrite de HATIER.

Ce logiciel fait partie de la célèbre méthode O.R.T.H. qui couvre loute la scolarité obligatoire depuis le cours préparatoire iusqu'à la classe de 3e des collèges.

ll peut être employé indépendamment du manuel scolaire correspondant. Toutefois, l'utilisation coniointe du logiciel et du livre Apprendre l'orthographe CE2 offre les meilleures conditions pour une efficacité maximale.

## OBJECTIFS PEDAGOGIOUES

Ce logiciel d'apprentissage de I'orthographe s'adresse aux élèves du cours élémentaire 2<sup>e</sup> année. ll leur donne la possibilité d'étudier les vingt principales règles d'orthographe qui figurent au programme de cette classe. Il permet également aux enseignants de compléter leur action pédagogique par des activités de soutien indidualisées.

A la maison, les entants qui disposent d'un micro-ordinateur pourront utiliser ce logiciel pour améliorer leur orthographe, rattraper un retard ou combler des lacunes dues à une absence.

#### COMMENT UTILISER LE LOGICIEL

Au début du programme, un menu s'affiche. Il propose vingt règles d'orthographe (R1 à R20) et cing textes-contrôles (R21 à R25). Il suffit à l'élève de choisir la règle qu'il veut apprendre. Si son choix n'est pas fixé, il peut demander un texte-contrôle à l'issue duquel un bilan lui indique les règles qu'il doit étudier.

#### Possibilité n"1

L'élève souhaite apprendre une règle d'orthographe.

L'ordinateur lui demande de choisir entre un exercice plutôt facile et un exercice difficile.

Chaque réponse juste fait monter le mercure dans l'orthomètre ! Pour chaque réponse fausse, l'élève reçoit une explication adaplée à son erreur. Il a ensuite la possibilité de répondre une seconde fois. Si sa réponse est iuste, l'orthomètre en tient compte. La réponse exacte est toujours affichée avant de passer à la question suivante.

#### Possibilité n"2

Après avoir appris plusieurs règles, l'élève choisit un texte-contrôle pour dresser un bilan de son travail.

Le texte s'affiche, il comporte des trous que

l'élève doit remplir dans l'ordre, en fonction des consignes qui lui sont données au fur et <sup>à</sup> mesure.

Il faut bien lire le texte complet avant de commencer à répondre. On utilise des flèches (haut-bas) pour le faire avancer, revenir en arrière, et défiler autant de fois qu'on le souhaite.

A l'issue de l'épreuve, l'ordinateur indique les règles qu'il reste éventuellement à travailler (bien les noter sur une feuille).

#### Possibilité n'3

L'élève ne sait pas quelle règle étudier. Il peut, bien sûr, les choisir dans l'ordre (de 1 à 20). Mais il est préférable de demander un des textes-contrôles (dans I'ordre de 21 à 25) : il servira, dans ce cas, à établir un bilan des connaissances el des lacunes. A I'issue de l'exercice, l'ordinateur indique les règles à apprendre.

#### EVALUATION

Au fur et à mesure de chaque exercice, I'ordinateur compte les réponses iusles et enregistre les réponses fausses. L'orthomètre visualise les résultats (le mercure monte dans le tube).

La note finale est accompagnée de commentaires et de conseils pour utiliser au mieux le logiciel en liaison avec le manuel de la série O.R.T.H. Apprendre I'orthographe CEz.

Ouand les résultats sont particulièrement bons, l'élève voit, au dessus de l'orthomètre, un petit bonhomme qui saute de joie. Mais il n'est pas très facile de le faire apparaître : il faut obtenir une note égale ou supérieure à 18 !

#### LISTE DES REGLES ETUDIEES ...

- 1. Mots contenants ay, oy, uy.
- 2. m avant **m**, **b**, **p**.
- 3. Mots avec s ou ss.
- 4, Les accents.
- 5. Les lettres muettes.
- 6. Ne pas confondre a et à.
- 7. Ne pas confondre ce et se.
- 8. Ne pas confondre c'est, cet et cette.
- 9. Tout, tous, toute el toutes.
- 10. Féminin des noms.
- 11. Pluriel des noms.
- 12. Accord des adjectifs.
- 13. Accord sujet-verbe.
- 14. Accord du participe passé employé avec être.
- 15. Présent de l'indicatif (verbes en -er -ir -oir -re).
- 16. Présent de l'indicatif (verbes en -dre).
- 17. Avoir et être au présent de l'indicatif.
- 18. Imparfait de l'indicatif.
- 19. Passé composé de I'indicatif.
- 20. Participe passé en -é ou en infinitif -er.

#### ...ET DES TEXTES.CONTROLES

21. Texte-contrôle n° 1 : « La brosse à dents », d'après Jérome K. Jérome, Trois hommes dans un bateau, éd. Presses Pocket.

22. Texte-contrôle n° 2 : « Les boutons de Bérangère », d'après X. Bied-Charrenton, Les belles histoires de Pomme d'Api, n° 86.

23.Texte-contrôle n° 3 : « Mange ta côtelette, Patachou ! », d'après Tristan Derême.

24. Texte-contrôle n° 4 : « Parlerons-nous dauphin ? », d'après un article extrait de Ça m'intéresse, n° 15, mai 1982.

25. Texte-contrôle n° 5 : « A l'auberge des saules», d'après Sophie Reinheimer, Soleil qui rit, ciel qui pleure, éd. de l'Amitié.

## TOUCHE SPECIALE

Contrôle + A : pour s'arrêter en cours d'exercice (A comme Arrêt).

#### UTILISATION SUR...

#### Cassette -

Face A (étiquette jaune) : règles 1 à 13 Face B (étiquette blanche) : règles 14 à 20 textes-contrôles 1 à 5.

Selon la règle ou le texte-contrôle étudié, installez la cassette, face désirée vers le haut dans le lecteur, après avoir allumé dans l'ordre le moniteur et l'unité centrale. Rembobinez la bande au début, tapez : RUN"

Appuyez sur la touche ENTER du clavier, puis sur la touche PLAY du lecteur. Suivez ensuite les instructions données à.1'écran.

#### Disquette .

Après avoir allumé dans I'ordre le moniteur et l'unité centrale, introduisez la disquette, face A vers le haut, dans le lecteur. Tapez RUN 'HATIER et appuyez sur la touche ENTER.

Suivez ensuite les instructions données à l'écran.

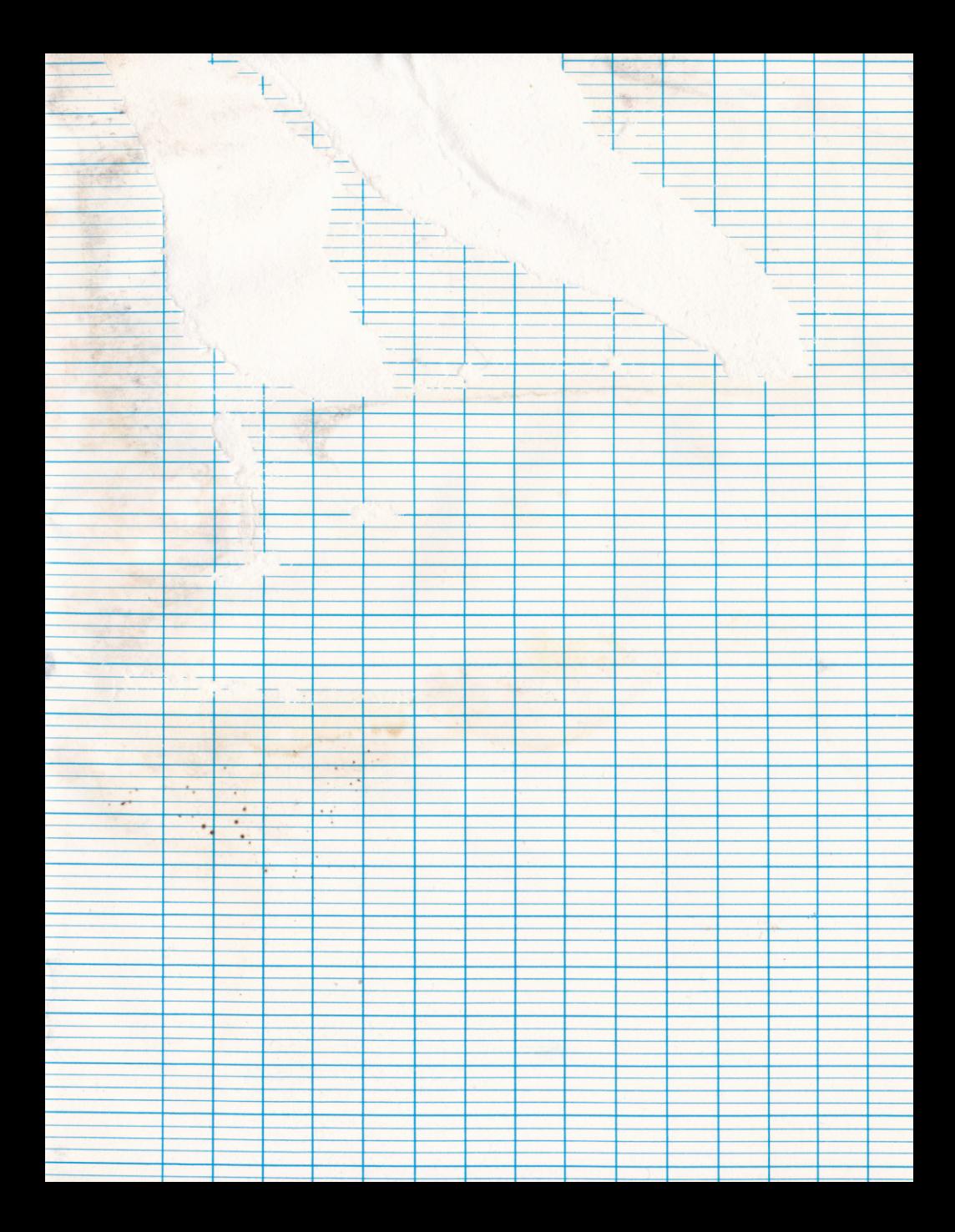